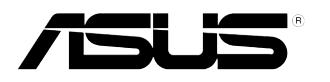

# **Seria PB238Q Monitor LCD**

# **Podręcznik użytkownika**

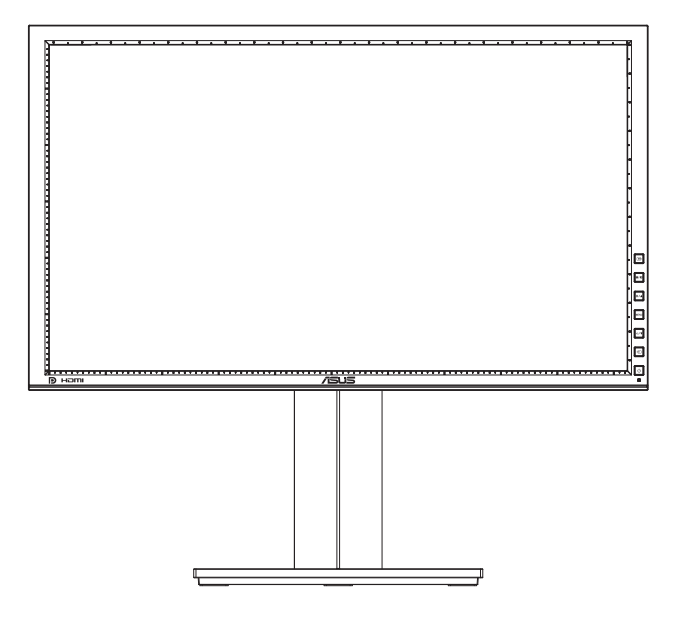

# **Spis treści**

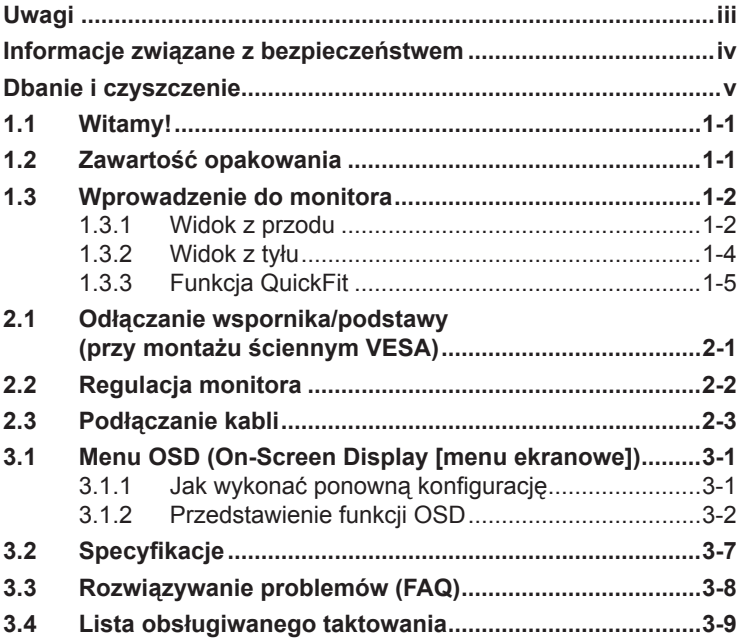

Copyright © 2012 ASUSTeK COMPUTER INC. Wszelkie prawa zastrzeżone.

Żadnej z części tego podręcznika, włącznie z opisem produktów i oprogramowania, nie można powielać, przenosić, przetwarzać, przechowywać w systemie odzyskiwania danych lub tłumaczyć na inne języki, w jakiejkolwiek formie lub w jakikolwiek sposób, za wyjątkiem wykonywania kopii zapasowej dokumentacji otrzymanej od dostawcy, bez wyraźnego, pisemnego pozwolenia ASUSTeK COMPUTER INC. ("ASUS").

Gwarancja na produkt lub usługa gwarancyjna nie zostanie wydłużona, jeśli: (1) produkt był naprawiany, modyfikowany lub zmieniany, jeśli wykonane naprawy, modyfikacje lub zmiany zostały wykonane bez pisemnej autoryzacji ASUS; lub, gdy (2) została uszkodzona lub usunięta etykieta z numerem seryjnym.

ASUS UDOSTĘPNIA TEN PODRĘCZNIK W STANIE "JAKI JEST", BEZ UDZIELANIA JAKICHKOLWIEK GWARANCJI, ZARÓWNO WYRAŹNYCH JAK I DOMNIEMANYCH, WŁĄCZNIE, ALE NIE TYLKO Z DOMNIEMANYMI GWARANCJAMI LUB WARUNKAMIPRZYDATNOŚCI HANDLOWEJ LUB DOPASOWANIA DO OKRESLONEGO CELU. WZADNYM PRZYPADKU FIRMA ASUS, JEJ<br>DYREKTORZY, KIEROWNICY, PRACOWNICY LUB AGENCI NIE BĘDĄ ODPOWIADAĆ ZA JAKIEKOLWIEK NIEBEZPOŚREDNIE, SPECJALNE, PRZYPADKOWE LUB KONSEKWENTNE SZKODY (WŁĄCZNIE Z UTRATĄ ZYSKÓW, TRANSAKCJI BIZNESOWYCH, UTRATĄ MOŻLIWOŚCI KORZYSTANIA LUB UTRATĄ DANYCH, PRZERWAMI W PROWADZENIU DZIAŁANOŚCI ITP.) NAWET, JEŚLI FIRMA ASUS UPRZEDZAŁA O MOŻLIWOŚCI ZAISTNIENIA TAKICH SZKÓD, W WYNIKU JAKICHKOLWIEK DEFEKTÓW LUB BŁĘDÓW W NINIEJSZYM PODRĘCZNIKU LUB PRODUKCIE.

SPECYFIKACJE I INFORMACJE ZNAJDUJĄCE SIĘ W TYM PODRĘCZNIKU, SŁUŻĄ WYŁĄCZNIE CELOM INFORMACYJNYM I MOGĄ ZOSTAĆ ZMIENIONE W DOWOLNYM CZASIE, BEZ POWIADOMIENIA, DLATEGO TEZ, NIE MOGĄ BYC INTERPRETOWANE JAKO WIĄZĄCE FIRMĘ ASUS<br>DO ODPOWIEDZIALNOŚCI. ASUS NIE ODPOWIADA ZA JAKIEKOLWIEK BŁĘDY I NIEDOKŁADNOŚCI,<br>KTÓRE MOGĄ WYSTĄPIĆ W TYM PODRĘCZNIKU, WŁĄCZNIE Z OPISANYMI W OPROGRAMOWANIEM.

Produkty i nazwy firm pojawiające się w tym podręczniku mogą, ale nie muszą być zastrzeżonymi znakami towarowymi lub prawami autorskimi ich odpowiednich właścicieli i używane są wyłącznie w celu identyfikacji lub wyjaśnienia z korzyścią dla ich właścicieli i bez naruszania ich praw.

# <span id="page-2-0"></span>**Uwagi**

#### **Oświadczenie o zgodności z przepisami Federal Communications Commission (Federalna Komisja Łączności)**

Urządzenie to jest zgodne z Częścią 15 przepisów FCC. Jego działanie wymaga spełnienia następujących dwóch warunków:

- Urządzenie to nie może powodować żadnych szkodliwych zakłóceń i
- Urządzenie to musi akceptować wszelkie odbierane zakłócenia, włącznie z zakłóceniami nieprzewidywalnymi.

Urządzenie to zostało poddane testom, które określiły, że spełnia ograniczenia dla urządzeń cyfrowych klasy B, określone przez część 15 przepisów FCC. Wymagania te zostały ustanowione w celu zapewnienia właściwego zabezpieczenia przed szkodliwymi zakłóceniami urządzeń w instalacji domowej. Urządzenie to generuje, wykorzystuje, może emitować energię częstotliwości radiowej, zakłócające komunikację radiową, jeśli nie zostanie zainstalowane i nie będzie używane zgodnie z instrukcjami producenta. Jednakże, nie można zagwarantować, że zakłócenia nie wystąpią w określonej instalacji. Jeśli urządzenie wpływa na jakość odbioru radia lub telewizji, co można sprawdzić poprzez wyłączenie i włączenie urządzeń, użytkownik powinien spróbować samodzielnie usunąć zakłócenia poprzez zastosowanie jednej lub więcej następujących czynności:

- Zmiana pozycji lub ukierunkowania anteny odbiorczej.
- Zwiększenie odstępu pomiędzy urządzeniem a odbiornikiem.
- Podłączenie urządzenia i odbiornika do gniazd zasilanych z różnych obwodów.
- Skonsultowanie się z dostawcą i doświadczonym technikiem radiowo-telewizyjnym w celu uzyskania pomocy.

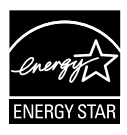

Jako partner Energy Star® , nasza firma wykazała, że ten product spełnia zalecenia Energy Star® dotyczące efektywności energetycznej.

### **Oświadczenie Canadian Department of Communications (Kanadyjski Departament Komunikacji)**

To urządzenie cyfrowe nie przekracza ograniczeń klasy B dla emisji zakłóceń radiowych, ustalonych przez Radio Interference Regulations of the CanadianDepartment of Communications (Przepisy dotyczące zakłóceń radiowych Kanadyjskiego Departamentu Komunikacji).

To urządzenie cyfrowe klasy B jest zgodne z kanadyjską normą ICES-003.

### <span id="page-3-0"></span>**Informacje związane z bezpieczeństwem**

- Przed wykonaniem ustawień monitora należy uważnie przeczytać całą, dostarczoną w opakowaniu dokumentację.
- Aby zapobiec pożarowi lub porażeniu prądem elektrycznym, nigdy nie należy narażać monitora na działanie deszczu lub wilgoci.
- Nigdy nie należy otwierać obudowy monitora. Niebezpieczne, wysokie napięcie wewnątrz monitora może spowodować poważne obrażenia fizyczne.
- W przypadku uszkodzenia zasilacza nie wolno naprawiać go samemu. Należy skontaktować się z technikiem serwisu lub ze sprzedawcą.
- Przed rozpoczęciem uzywania produktu należy sprawdzić, czy wszystkie kable są prawidłowo podłączone oraz, czy nie są uszkodzone. Po wykryciu jakiegokolwiek uszkodzenia należy jak najszybciej skontaktować się z dostawcą.
- Szczeliny i otwory w tylnej lub górnej części obudowy, służą do wentylacji. Nie należy zakrywać tych szczelin. Nigdy nie należy umieszczać tego produktu obok lub nad grzejnikiem lub źródłem ciepła, dopóki nie zostanie zapewniona prawidłowa wentylacja.
- Monitor należy zasilać wyłącznie ze źródła zasilania wskazanego na etykiecie. Przy braku pewności co do typu zasilania w sieci domowej należy skontaktować się z dostawcą lub lokalnym zakładem energetycznym.
- Należy używać właściwą wtyczkę zasilania, zgodną z lokalnymi standardami.
- Nie należy przeciążać listw zasilających lub przedłużaczy. Przeciążenie może spowodować porażenie prądem elektrycznym.
- Należy unikać kurzu, wilgoci i ekstremalnych temperatur. Nie należy trzymać urządzenia w miejscu, gdzie może ono się zamoczyć. Monitora należy ustawić na stabilnej powierzchni.
- Urządzenei należy odłączyć od zasilania podczas burzy z wyładowaniami atmosferycznymi lub, jeśli nie będzie długo używane. Zabezpieczy to monitor przed uszkodzeniem spowodowanym skokami napięcia.
- Nigdy nie należy wpychać do szczelin obudowy monitora żadnych obiektów lub wlewać płynów.
- Aby zapewnić satysfakcjonujące działanie, w przypadku używania z komputerem PC, monitor można używać wyłącznie z komputerami z prawidłowo skonfigurowanymi gniazdami zasilania, z oznaczeniem prądu zmiennego 100-240V.
- W przypadku wystąpienia problemów technicznych z monitorem należy skontaktować się z wykwalifikowanym technikiem serwisu lub ze sprzedawcą.
- Gniazdko ścienne powinno być zainstalowane w pobliżu urządzenia i łatwo dostępne.

### <span id="page-4-0"></span>**Dbanie i czyszczenie**

- Przed zmianą pozycji monitora zaleca się odłączenie kabli i przewodu zasilającego. Podczas zmiany pozycji monitora należy stosować właściwe techniki podnoszenia. Podczas podnoszenia lub przenoszenia należy chwycić za krawędzie monitora. Nie należy podnosić wyświetlacza za podstawę lub za przewód.
- Czyszczenie. Wyłącz monitor i odłącz przewód zasilający. Oczyść powierzchnię monitora pozbawioną luźnych włókien, nie szorstką szmatką. Trudniejsze do usunięcia plamy, można usunąć szmatką zwilżoną w łagodnym środku do czyszczenia.
- Należy unikać środków czyszczących zawierających alkohol lub aceton. Należy używać środek czyszczący przeznaczony do czyszczenia ekranów LCD. Nigdy nie należy spryskiwać środkiem czyszczącym bezpośrednio ekranu, ponieważ może on dostać się do wnętrza monitora i spowodować porażenie prądem elektrycznym.

### **Następujące objawy są normalne podczas działania monitora:**

- Ze względu na naturę światła jarzeniowego, podczas początkowego używania ekran może migać. Wyłącz przełącznik zasilania i włącz go ponownie, aby upewnić się, że miganie zniknęło.
- W zależności od wykorzystywanego wzoru pulpitu, na ekranie może wystąpić lekkie zróżnicowanie jasności.
- Kilkugodzinne wyświetlanie tego samego obrazu, może spowodować utrzymywanie się poobrazu, po przełączeniu obrazu. Właściwy ekran zostanie powoli przywrócony, po wyłączeniu zasilania na kilka godzin.
- Gdy ekran stanie się czarny lub zacznie migać albo gdy nie można dłużej pracować należy skontaktować się z dostawcą lub punktem naprawy. Nie należy naprawiać wyświetlacza samodzielnie!

### **Konwencje stosowane w tym podręczniku**

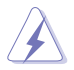

PRZESTROGA: Informacja zapobiegająca odniesieniu obrażeń podczas wykonywania zadania.

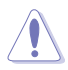

OSTRZEŻENIE: Informacja zapobiegająca uszkodzeniu komponentów podczas wykonywania zadania.

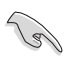

WAŻNE: Informacja, którą NALEŻY wziąć pod rozwagę w celu dokończenia zadania.

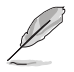

UWAGA: Wskazówki i dodatkowe informacje pomocne w dokończeniu zadania.

### **Gdzie można znaleźć więcej informacji**

W celu uzyskania dodatkowych informacji i aktualizacji produktu i oprogramowania, sprawdź następujące źródła.

#### **1. Strony sieci web ASUS**

Ogólnoświatowe strony sieci web ASUS zapewniają zaktualizowane informacje o urządzeniach i programowych produktach ASUS. Sprawdź **http://www.asus.com**

#### **2. Opcjonalna dokumentacja**

Opakowanie z produktem może zawierać opcjonalną dokumentację, która mogła zostać dodana przez dostawcę. Te dokumenty nie są części standardowego opakowania.

### <span id="page-6-0"></span>**1.1 Witamy!**

Dziękujemy za zakupienie monitora LCD ASUS® !

Najnowszy szerokoekranowy monitor LCD ASUS zapewnia wyraźny, szerszy i bardziej jasny wyświetlacz, plus funkcję zwiększające doznania podczas oglądania.

Dzięki tym funkcjom, można cieszyć się wygodnymi i wspaniałymi obrazami, jakie zapewnia monitor!

### **1.2 Zawartość opakowania**

Sprawdź, czy w opakowaniu znajdują się następujące elementy:

- $\checkmark$ Monitor LCD
- $\checkmark$ Przewód zasilający
- $\checkmark$ Kabel VGA
- $\checkmark$ Kabel DVI
- Kabel DisplayPort
- $\checkmark$ Kabel USB
- $\checkmark$ Przewiązka kabli
- $\checkmark$ Kabel audio
- $\checkmark$ Instrukcja szybkiego uruchomienia
- $\checkmark$ Karta gwarancyjna

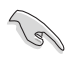

Jeśli którekolwiek z podanych wyżej elementów są uszkodzone lub, gdy ich brak należy jak najszybciej skontaktować się ze sprzedawcą.

### <span id="page-7-0"></span>**1.3 Wprowadzenie do monitora**

### **1.3.1 Widok z przodu**

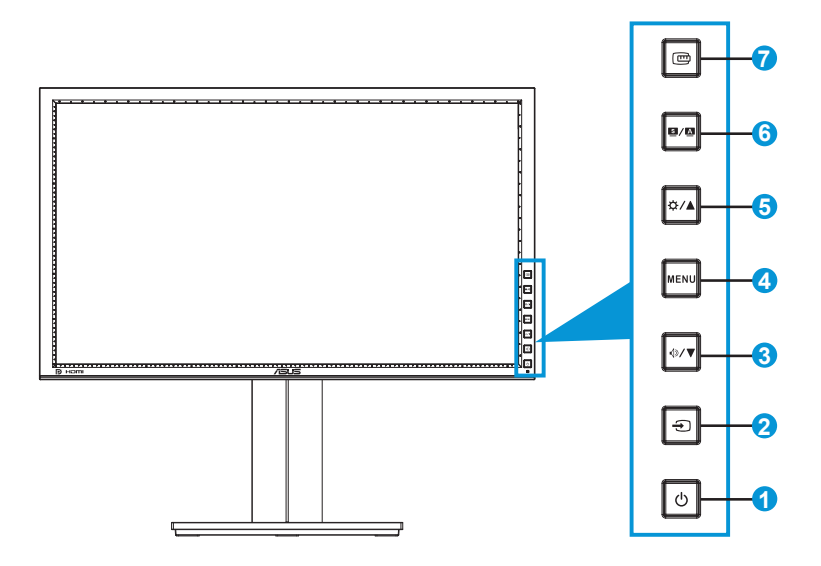

- 1. Przycisk zasilania/Wskaźnik zasilania:
	- Naciśnij ten przycisk, aby włączyć/wyłączyć monitor.
	- Poniżej pokazano definicje kolorów wskaźnika zasilania.

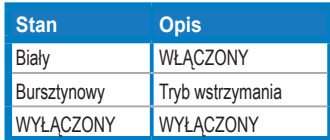

- 2. Przycisk wyboru wejścia  $\bigoplus$ :
	- Naciśnij ten przycisk, aby wybrać źródło wejścia.

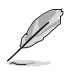

Naciśnij przycisk  $\bigodot$  (przycisk wyboru wejścia) w celu wyświetlenia sygnałów HDMI/ DisplayPort, po podłączeniu do monitora kabla HDMI/DisplayPort.

- 3. Przycisk  $\mathbb{Q}/\blacktriangledown$ :
	- Naciśnij ten przycisk, aby zwiększyć wartości lub przesunąć wybór w lewo/w dół.
	- Jest to także przycisk skrótu do regulacji głośności.
- 4. Przycisk MENU:
	- Naciśnij ten przycisk, aby włączyć menu OSD lub odtworzyć wybrany element menu OSD.
	- Naciśnij ten przycisk, aby opuścić menu OSD przycisku skrótu.
- 5. Przycisk  $\bigcirc$  /  $\bigwedge$ :
	- Naciśnij ten przycisk, aby zwiększyć wartości lub przesunąć wybór w prawo/w górę.
	- Przycisk skrótu Brightness (Jasność)
- 6. Przycisk  $S/\Delta$ :
	- Naciśnij ten przycisk, aby wybrać wymagany wstępnie ustawiony tryb.
	- Naciśnij ten przycisk, aby opuścić menu OSD lub przejść z powrotem do poprzedniego menu, przy aktywnym menu OSD.
	- Naciśnij ten przycisk na 2 ~ 4 sekundy, aby automatycznie wyregulować obraz do zoptymalizowanej pozycji, zegar i fazę (wyłącznie dla trybu VGA).
- 7. **Przycisk QuickFit:** 
	- Naciśnij ten przycisk, aby uaktywnić funkcję QuickFit, przeznaczoną do dopasowywania.
	- Funkcja QuickFit zawiera 7 stron wzorców siatki, rozmiarów papieru i rozmiarów zdjęć. (Sprawdź część 1.3.3 Funkcja QuickFit)

### <span id="page-9-0"></span>**1.3.2 Widok z tyłu**

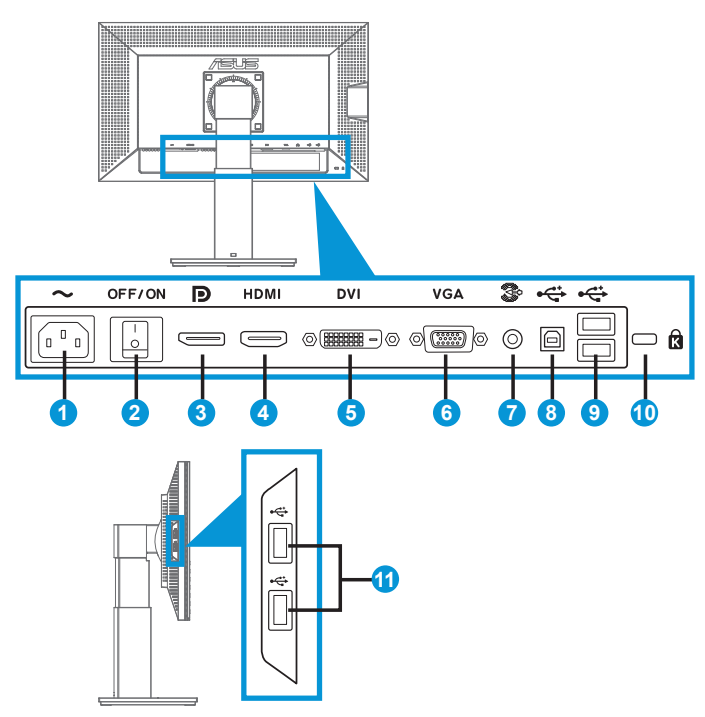

### **Złącza tylne**

- 1. Port wejścia prądu zmiennego: Ten port umożliwia podłączenie przewodu zasilającego.
- 2. Przełącznik zasilania: Naciśnij ten przełącznik, aby włączyć/wyłączyć zasilanie.
- 3. DisplayPort. Ten port służy do połączenia z urządzeniem zgodnym z DisplayPort.
- 4. Port HDMI: Ten port służy do połączenia z urządzeniem zgodnym z HDMI.
- 5. Port DVI: Ten 24-pinowy port służy do podłączenia sygnału cyfrowego DVI-D dla komputera PC (Komputer osobisty).
- 6. Port VGA: Ten 15-pinowy port służy do podłączenia VGA komputera PC.
- 7. Port liniowego wejścia audio
- 8. Port USB przesyłania danych: Ten port służy do połączenia z kablem USB przesyłania danych.
- 9. Porty USB pobierania danych: Porty te służą do połaczenia z urządzeniami USB, takimi jak klawiatura/mysz USB, napęd flash USB, itd.
- <span id="page-10-0"></span>10. Gniazdo blokady Kensington.
- 11. Porty USB pobierania danych: Porty te służą do połaczenia z urządzeniami USB, takimi jak klawiatura/mysz USB, napęd flash USB, itd.

### **1.3.3 Funkcja QuickFit**

Funkcja QuickFit zawiera trzy wzorce: (1) Siatka (2) Rozmiar papieru (3) Rozmiar zdjęcia.

1. Wzory siatki

Wzory siatki wspomagają projektantów i służą do organizacji zawartości i układu na stronie i osiągnięcie spójnego wyglądu i odczucia.

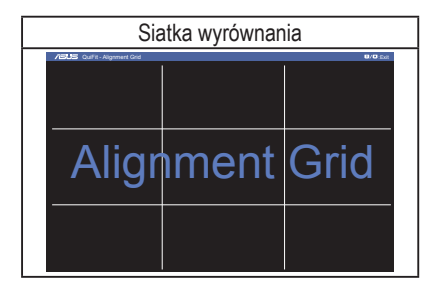

2. Rozmiar papieru

Funkcja QuickFit udostępnia wiele powszechnie wykorzystywanych, standardowych rozmiarów papieru dla użytkowników, umożliwiających podgląd dokumentów na ekranie w ich rzeczywistej wielkości.

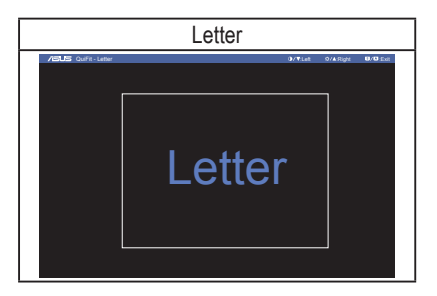

#### 3. Rozmiar zdjęć

Różne rzeczywiste rozmiary zdjęć, wyświetlane w funkcji QuickFit, zapewniają fotografom i innym użytkownikom dokładne widzenie i edycję zdjęć na ekranie w rzeczywistym rozmiarze.

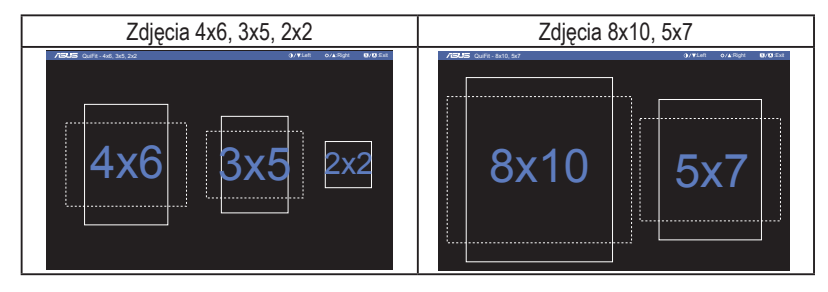

### <span id="page-12-0"></span>**2.1 Odłączanie wspornika/podstawy (przy montażu ściennym VESA)**

Odłączana podstawa tego monitora, jest przeznaczona do montażu na ścianie VESA.

#### **W celu odłączenia wspornika/podstawy:**

- 1. Odłacz kable zasialnia i sygnałowy. Ostrożnie połóż monitor ekranem w dół na czystym stole.
- 2. Użyj śrubokręta do odkręcenia czterech śrub na ramieniu (Rysunek 1), a następnie odłącz ramię/podstawę od monitora (Rysunek 2).
	- Zalecamy przykrycie powierzchni stołu miękkim materiałem, aby zabezpieczyć monitor przed uszkodzeniem.
		- Podczas odkręcania śrub należy przytrzymać podstawę monitora.

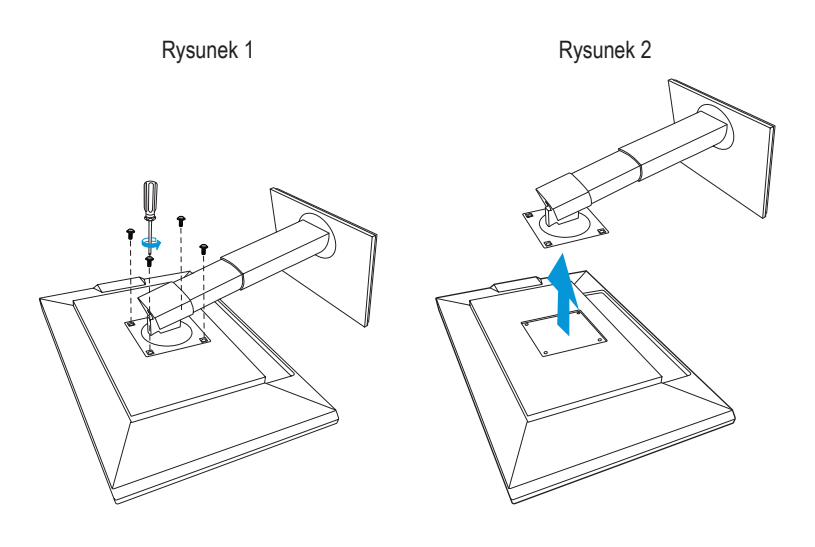

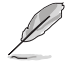

- Zestaw do montażu ściennego VESA ( 100 x 100 mm) należy zakupić oddzielnie.
- Należy używać wyłącznie wsporników do montażu na ścianie z certyfikatem UL o minimalnej wadze/obciążeniu 22,7 kg (Wielkość śrub: M4 x 10 mm).

# <span id="page-13-0"></span>**2.2 Regulacja monitora**

- Dla uzyskania optymalnego widzenia, zaleca się, aby spojrzeć na pełny ekran monitora, a następnie wyregulować monitor pod najbardziej wygodnym kątem.
- Przytrzymaj podstawę, aby zabezpieczyć monitor przed upadkiem podczas zmiany jego kąta nachylenia.
- Kąt nachylenia monitora można regulować w zakresie od +20 do -5, monitor można też przekręcać w lewo lub w prawo o 60. Można także regulować wysokość monitora, w zakresie +/- 10cm.

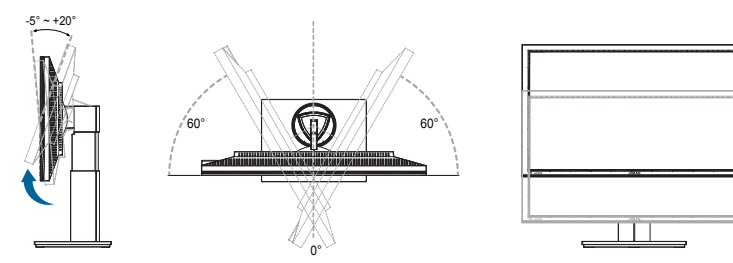

### **Obracanie monitora**

- 1. Unieś monitor do najwyższej pozycji.
- 2. Przechyl monitor pod maksymalnym kątem.
- 3. Obróć monitor w kierunku ruchu wskazówek zegara do wymaganego kąta.

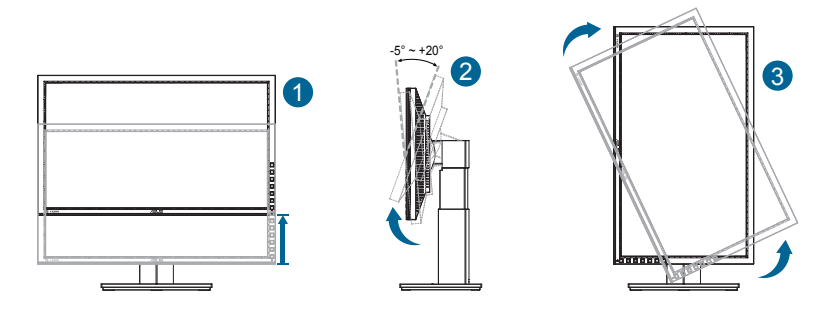

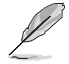

Podczas regulacji kąta widzenia monitor może lekko drgać, jest to normalne.

 $\lceil$  = 10cm

# <span id="page-14-0"></span>**2.3 Podłączanie kabli**

Podłącz kable, zgodnie z następującymi instrukcjami:

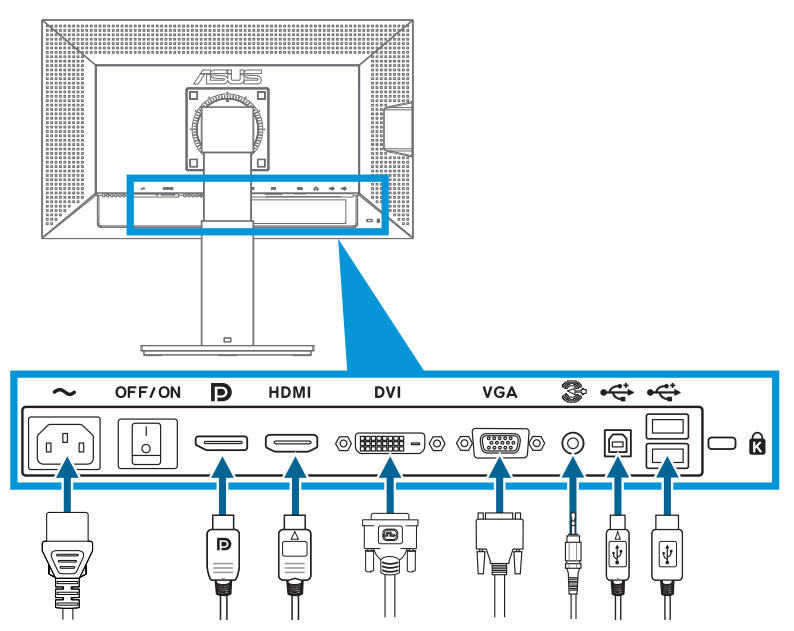

- **• W celu podłączenia przewodu zasilającego**: Podłącz pewnie jeden koniec przewodu zasilającego do portu wejścia prądu zmiennego monitora, a drugi koniec do gniazda zasilania.
- **• Aby podłączyć kabel VGA/HDMI/DVI/DisplayPort**:
	- a. Podłącz jeden koniec kabla VGA/HDMI/DVI/DisplayPort do gniazda VGA/HDMI/ DVI/DisplayPort monitora.
	- b. Podłącz drugi koniec kabla VGA/HDMI/DVI/DisplayPort do gniazda VGA/HDMI/DVI/ DisplayPort komputera.
	- c. Dokręć dwie śruby, aby zamocować złącze VGA/DVI.
- **• Aby podłączyć kabel audio**: Podłącz jeden koniec kabla audio do gniazda Port liniowego wejścia audio monitora.
- **• Używanie portów USB**: Podłącz koniec z mniejszym złączem (typ B) kabla USB przesyłania danych do portu USB przesyłania danych monitora, a koniec z większą wtyczką (typ A) do portu USB komputera.

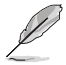

Po podłączeniu tych kabli, można wybrać wymagany sygnał z pozycji Input Select (Wybór wejścia) menu OSD.

### <span id="page-15-0"></span>**3.1 Menu OSD (On-Screen Display [menu ekranowe])**

### **3.1.1 Jak wykonać ponowną konfigurację**

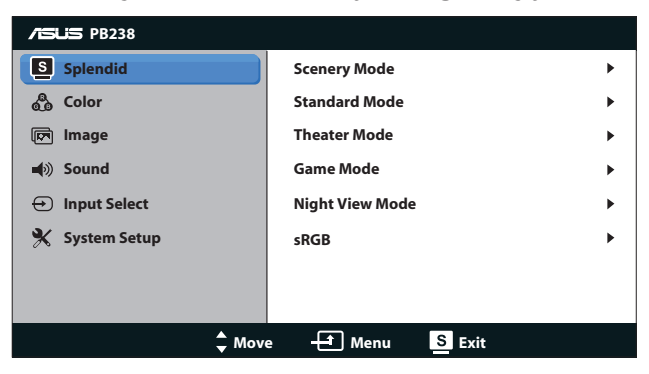

- 1. Naciśnij przycisk MENU, aby uaktywnić menu OSD.
- 2. Naciśnij ▼ i ▲ w celu przechodzenia pomiędzy funkcjami. Podświetl i uaktywnij wymaganą funkcję, naciskając przycisk MENU. Jeśli wybrana funkcja posiada podmenu, ponownie naciśnij  $\blacktriangledown$  i  $\blacktriangle$  w celu przechodzenia pomiędzy funkcjami podmenu. Podświetl i uaktywnij wymaganą funkcję podmenu, naciskając przycisk MENU.
- 3. Naciśnij  $\nabla$  i  $\blacktriangle$  w celu zmiany ustawień wybranej funkcji.
- 4. Aby opuścić menu OSD, naciśnij przycisk  $\blacksquare$  /  $\blacksquare$  Powtórz czynność 2 i czynność 3 w celu regulacji innej funkcji.

### <span id="page-16-0"></span>**3.1.2 Przedstawienie funkcji OSD**

#### **1. Splendid**

Ta funkcja zawiera sześć podfunkcji, które można wybrać według własnych preferencji. Każdy tryb posiada opcję Reset, która umożliwia zachowanie ustawień lub powrót do trybu ustawień wstępnych.

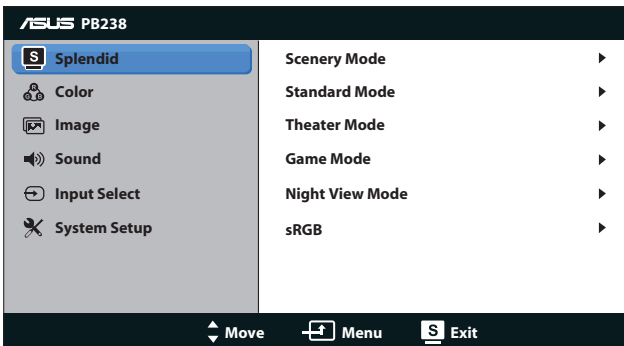

- **Scenery Mode (Tryb Sceneria): Najlepszy wybór do wyświetlania** zdjęć scenerii z wykorzystaniem technologii poprawiania video SPLENDID™.
- **Standard Mode (Tryb Standardowy): Najlepszy wybór do edycji** dokumentów z wykorzystaniem technologii poprawiania video SPLENDID™.
- **• Theater Mode (Tryb Teatr)**: Najlepszy wybór do oglądania filmów z wykorzystaniem technologii poprawiania video SPLENDID™.
- **• Game Mode (Tryb Gry)**: Najlepszy wybór do korzystania z gier z wykorzystaniem technologii poprawiania video SPLENDID™.
- **• Night View Mode (Tryb widok nocny)**: Najlepszy wybór do korzystania z gier z ciemną scenerią z wykorzystaniem technologii poprawiania video SPLENDID™.
- **• sRGB:** To jest najlepszy wybór do przeglądania zdjęć i grafik z komputerów PC.

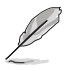

- W trybie **Standard Mode (Tryb Standardowy)**, użytkownik nie może konfigurować funkcji **Saturation (Nasycenie)**, **Skin Tone (Odcień skóry)**, **Sharpness (Wyostrzenie)** i ASCR.
- W opcji **sRGB**, funkcje **Saturation (Nasycenie)**, **Color Temp. (Temp. barwowa)**, **Skin Tone (Odcień skóry)**, **Sharpness (Ostrość)** i **ASCR**, nie są konfigurowane przez użytkownika.

#### **2. Color (Kolor)**

W tym menu można ustawić wymagany kolor.

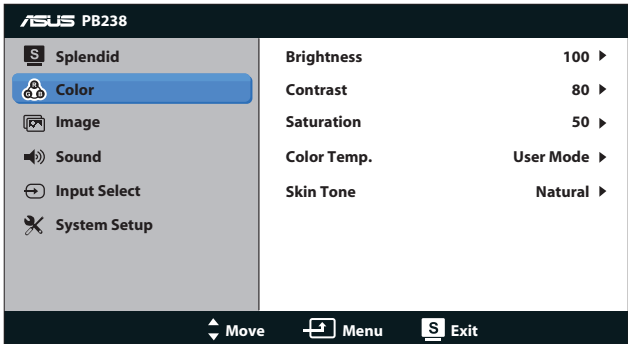

- **• Brightness (Jasność)**: Zakres regulacji wynosi 0 do 100. Przycisk  $\hat{\varphi}$  / A to także przycisk skrótu do uaktywniania tej funkcji.
- **• Contrast (Kontrast)**: Zakres regulacji wynosi 0 do 100.
- **Saturation (Nasycenie)**: Zakres regulacji wynosi 0 do 100.
- **• Color Temp. (Temperatura barwowa)**: Zawiera trzy wstępnie ustawione tryby kolorów (Cool [Chłodne], Normal [Normalne], Warm [Ciepłe]) oraz jeden User Mode (Tryb Użytkownika).
- **• Skin Tone (Odcień skóry)**: Zawiera trzy tryby kolorów, obejmujące Reddish (Czerwonawe), Natural (Naturalne) oraz Yellowish (Żółtawe).

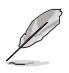

W trybie User Mode (Tryb Użytkownika), użytkownik może konfigurować kolory R (Czerwony), G (Zielony) i B (Niebieski); zakres regulacji wynosi 0 ~ 100.

#### **3. Image (Obraz)**

Ta główna funkcja umożliwia regulację sharpness (wyostrzenia), Trace Free, aspect control (współczynnika kształtu), position (pozycji) (wyłącznie VGA), i focus (ostrości) (wyłącznie VGA).

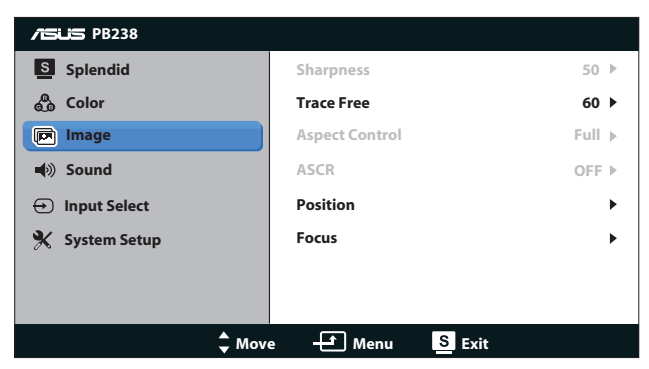

- **• Sharpness (Wyostrzenie)**: Regulacja wysotrzenia obrazu. Zakres regulacji wynosi 0 do 100.
- **• Trace Free**: Przyspieszenie czasu odpowiedzi poprzez użycie technologii Over Drive. Zakres regulacji wynosi 0 (wolniejszy)do 100 (szybszy).
- **• Aspect Control (Współczynnik kształtu)**: Regulacja współczynnika kształtu do wartości "Full (Pełny)", "4:3" lub "Over Scan" (Dostępna wyłącznie dla wejścia HDMI).
- **ASCR:** Wybierz ON (Włącz) lub OFF (Wyłącz), aby włączyć lub wyłączyć funkcję współczynnika dynamicznego kontrastu.
- **Position (Pozycja)**: Regulacja pozycji poziomej (H-Position) i pozycji pionowej (V-Position) obrazu. Zakres regulacji wynosi od 0 do 100 (Dostępna wyłącznie dla wejścia VGA).
- **• Focus (Ostrość)**: Zmniejsza liniowe zakłócenia poziome i liniowe zakłócenia pionowe obrazu, poprzez oddzielną regulację (Phase) oraz (Clock). Zakres regulacji wynosi od 0 do 100 (Dostępna wyłącznie dla wejścia VGA).

#### **4. Dźwięk**

Regulacja ustawień dźwięku według preferencji.

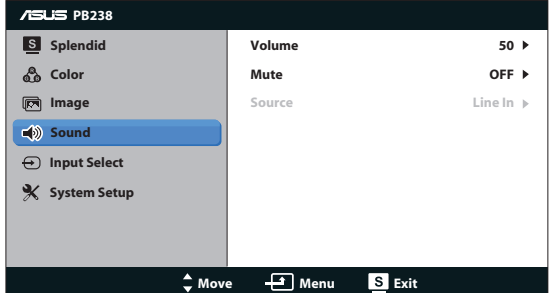

- **• Volume (Głośność)**: Regulacja poziomu głośności wyjścia. Przycisk.
- **• Mute (Wyciszenie)**: Wyciszenie głośności wyjścia.
- **• Source (Źródło):** Regulacja źródła audio na "Line In" (Wejście liniowe) lub "HDMI" (Dostępne wyłącznie dla wejścia HDMI);Regulacja źródła audio na "Line In" (Wejście liniowe) lub "DisplayPort" (Dostępne wyłącznie dla wejścia DisplayPort).

#### **5. Input Select (Wybór wejścia)**

Wybór źródła wejścia spośród **VGA**, **DVI**, **HDMI** lub **DisplayPort**.

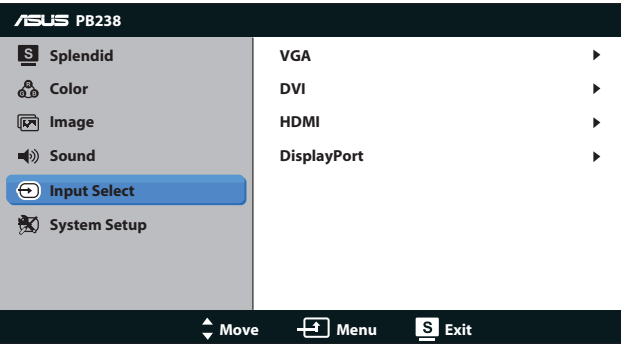

#### **6. System Setup (Ustawienia systemu)**

Dopasowanie konfiguracji systemu.

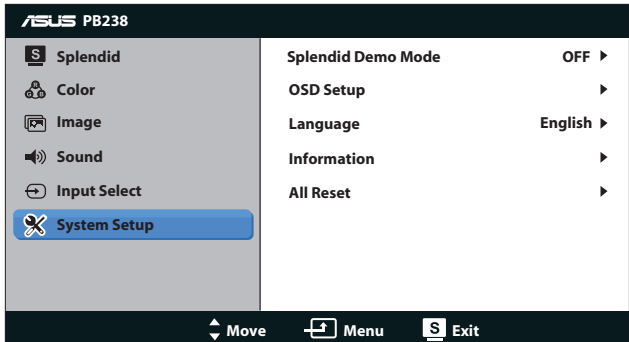

- **• Splendid Demo Mode (Tryb Demo Splendid)**: Uaktywnienie trybu demo dla funkcji Splendid.
- **OSD Setup (Ustawienia OSD): Regulacja pozycji poziomej** (H-Position), pozycji pionowej (V-Position), OSD Timeout (Czas zakończenia wyświetlania OSD), DDC/CI oraz Transparency (Przezroczystość) ekranu OSD.
- **• Language (Język)**: Wybór języka OSD. Możliwości wyboru to English (Angielski), French (Francuski), German (Niemiecki), Spanish (Hiszpański), Italian (Włoski), Dutch (Holenderski), Russian (Rosyjski), Traditional Chinese (Tradycyjny Chiński), Simplified Chinese (Uproszczony Chiński) i Japanese (Japoński).
- **Information (Informacje)**: Wyświetla informacje o monitorze.
- **• All Reset (Reset wszystkich ustawień)**: Ustaw na "Yes (Tak)", aby przywrócić domyślny tryb fabryczny wszystkich ustawień.

# <span id="page-21-0"></span>**3.2 Specyfikacje**

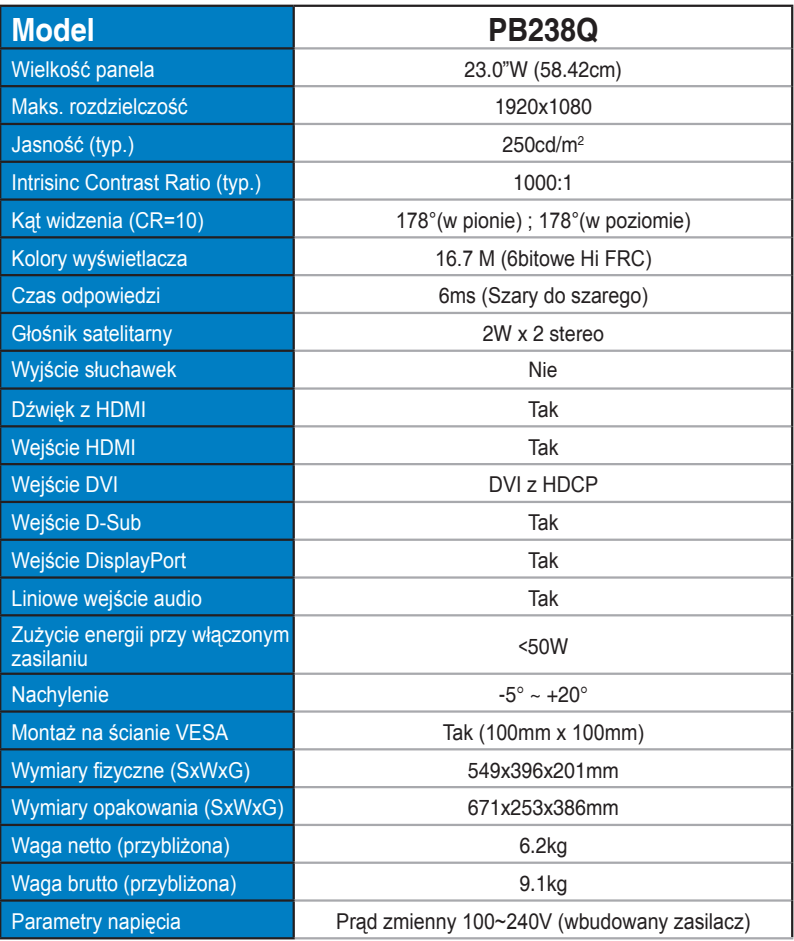

\*Specyfikacje mogą zostać zmienione bez powiadomienia.

# <span id="page-22-0"></span>**3.3 Rozwiązywanie problemów (FAQ)**

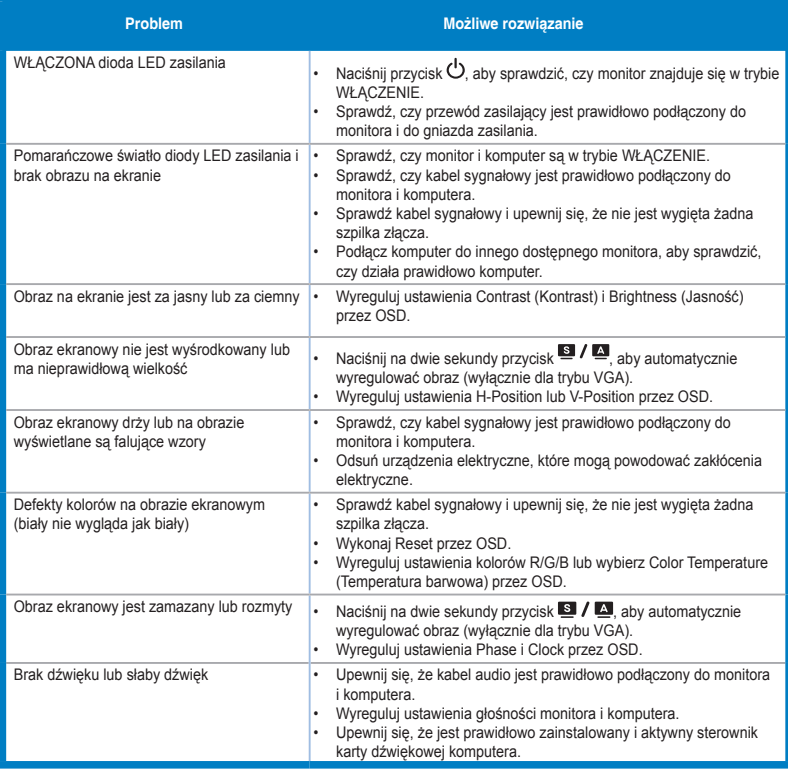

### <span id="page-23-0"></span>**3.4 Lista obsługiwanego taktowania**

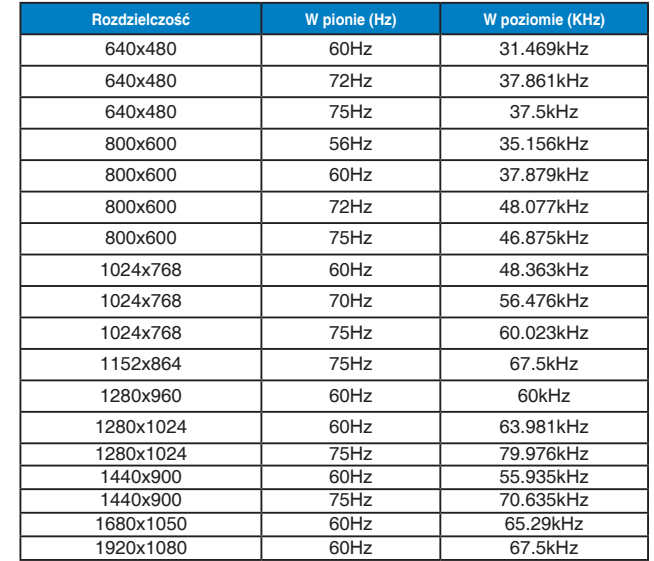

### **Podstawowe taktowanie obsługiwane przez komputer PC**

**Tryby IBM, fabryczne wstępne ustawienia taktowania (wejścia D-SUB, DVI-D, HDMI)**

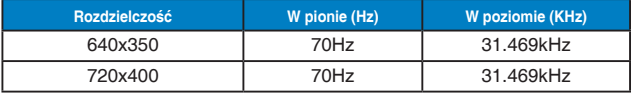

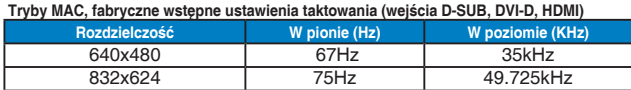

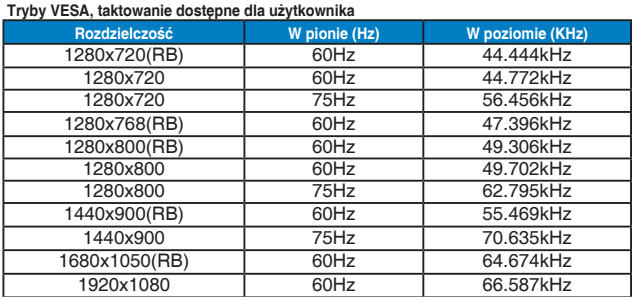

### **Podstawowe taktowanie obsługiwane przez HDMI**

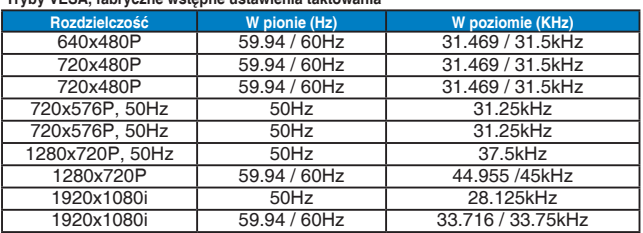

#### **Tryby VESA, fabryczne wstępne ustawienia taktowania**

#### **Opcjopnalne taktowanie obsługiwane przez HDMI**

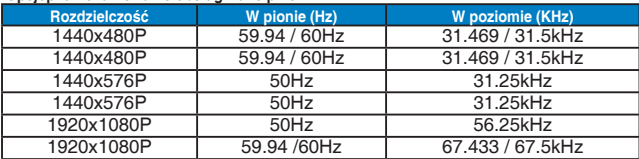

\* Tryby nie wymienione w tabelach powyżej mogą nie być obsługiwane. Dla uzyskania optymalnej rozdzielczości, zaleca się wybór trybu wymienionego w zamieszczonych powyżej tabelach.